## Como Activar y Desactivar Tarjetas y los PINs de los Operadores

El propósito de este documento es ensenar al usuario como activar y desactivar una tarjeta o el PIN de un operador.

1. Vaya a http://www.cfmet.com/logonacct.html e ingrese sus credenciales.

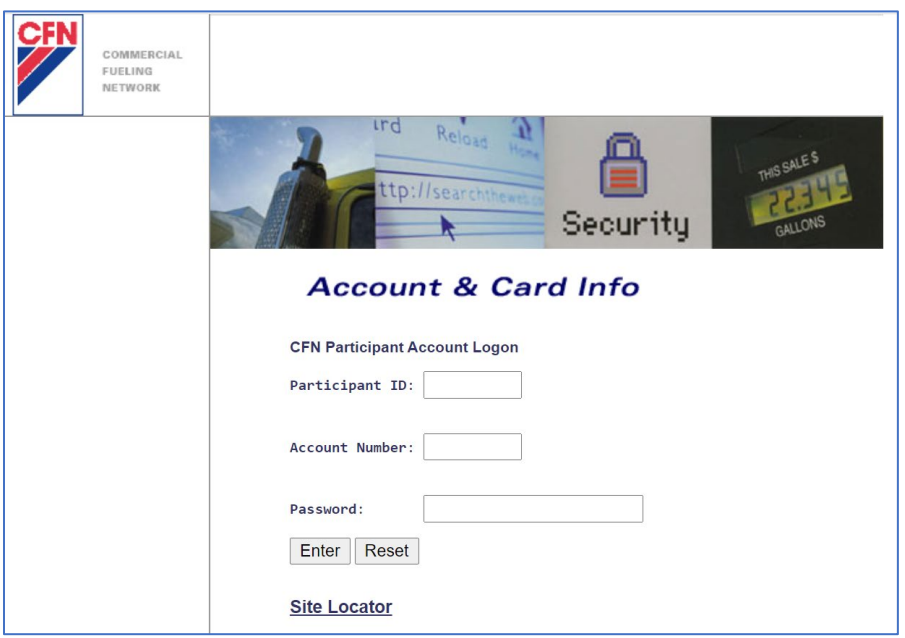

2. En el CFN Main Search Menu, haga clic en la opción "Cards".

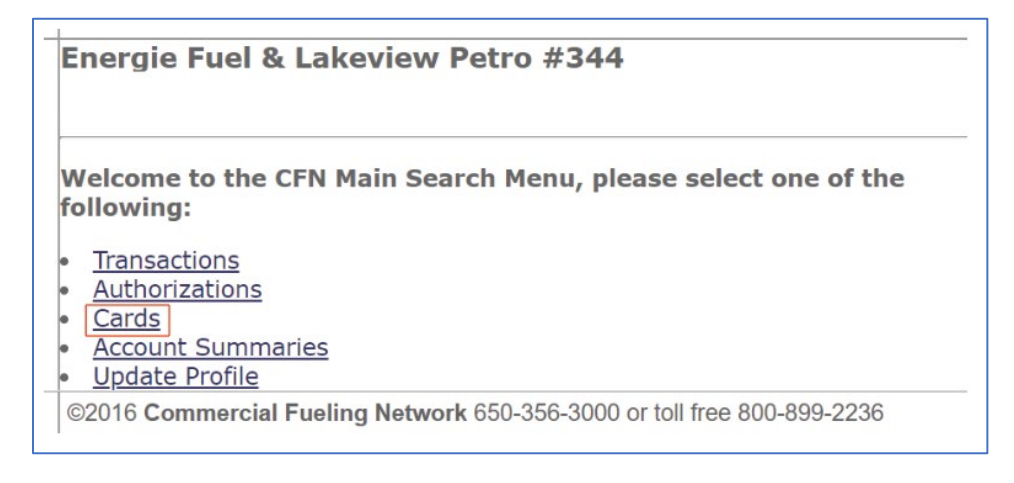

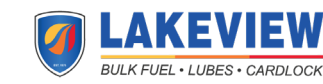

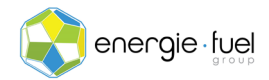

3. En el Card Menu, ingrese los últimos 7 dígitos de la tarjeta o el número del operador virtual de 7 dígitos en el campo de texto llamada "Go To Card".

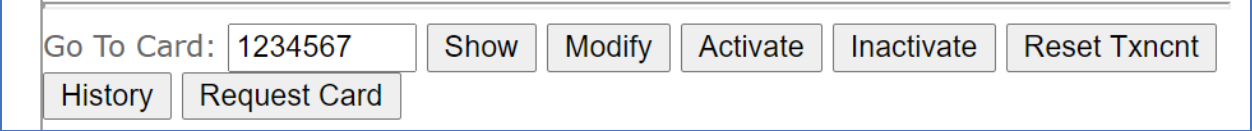

4. Una vez que haya ingreso el número de la tarjeta o el número del operador virtual, haga clic en los botones "Activate" o "Inactivate" para activar o desactivar.

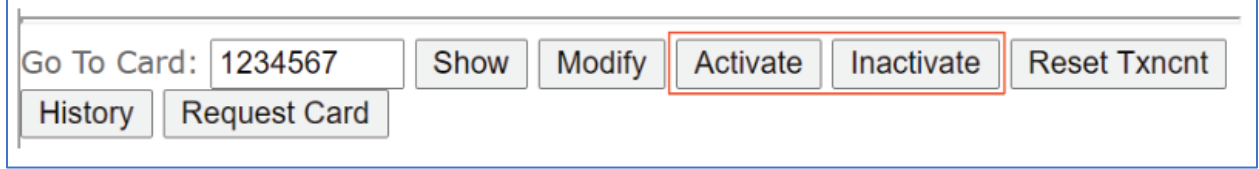

5. En la siguiente pantalla, debería ver la información desglosada en 11 secciones:

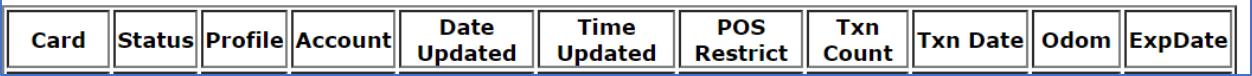

6. En la columna "Status", se muestra la palabra "valid" o "invalid". Esto comparte si la tarjeta o el PIN se puede usar o no.

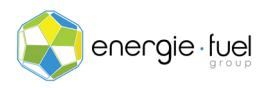

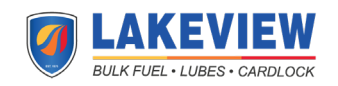